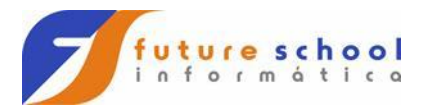

Comandos para criar banco de dados, tabelas e índices.

1 - Comando para criar um banco de dados:

CREATE DATABASE FUTDB22

STOGROUP JAKASTG1

BUFFERPOOL BP0

CCSID EBCDIC;

2 - Comando para criar um table space:

CREATE TABLESPACE TSFUTDB2 IN FUTDB22

BUFFERPOOL BP0

LOCKSIZE ANY

SEGSIZE 4

CLOSE NO

USING STOGROUP JAKASTG1

PRIQTY 48

SECQTY 48

ERASE NO

PCTFREE 10

FREEPAGE 0;

3 - Comando para criar uma tabela DB2.

CREATE TABLE DBADB2.TBCADDB22

(

CAD\_MATRIC SMALLINT NOT NULL,

CAD\_NOME CHAR(30) NOT NULL,

CAD\_CURSO CHAR(15) NOT NULL,

CAD\_TURMA CHAR(15) NOT NULL,

CAD\_END CHAR(25) NOT NULL,

**FUTURE SCHOOL – Cursos de Computação**

WWW.OSASCONAMAO.COM.BR/CURSOSC Página 1 de 11

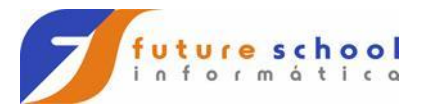

 CAD\_BAIRRO CHAR(25) NOT NULL, CAD\_CIDADE CHAR(30) NOT NULL, CAD\_ESTADO CHAR(02) NOT NULL, CAD TELEF CHAR(15) NOT NULL, CAD\_EMAIL CHAR(30) ) IN FUTDB22.TSFUTDB2 ; 4 - Comando para criar um í ndice e defini-lo como primary key. CREATE UNIQUE INDEX

DBADB2.ITBCADDB22 ON DBADB2.TBCADDB22

(CAD\_MATRIC ASC)

;

ALTER TABLE DBADB2.TBCADDB22

```
 PRIMARY KEY (CAD_MATRIC)
```
;

5 - Comando para dar permissões para uso da tabela.

GRANT SELECT,INSERT,UPDATE,DELETE ON DBADB2.TBCADDB22 TO PUBLIC;

**FUTURE SCHOOL – Cursos de Computação** WWW.OSASCONAMAO.COM.BR/CURSOSC Página 2 de 11

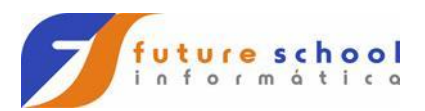

Principais comandos SQL no DB2

- 1 INSERT
- 2 UPDATE
- 3 DELETE
- 4 SELECT
- 5 SELECT COM CURSOR
- 6- Tratamento de campo nulo
- 7 JOIN de tabelas

Dados

DCLGEN da tabela DB2.

\*\*\*\*\*\*\*\*\*\*\*\*\*\*\*\*\*\*\*\*\*\*\*\*\*\*\*\*\*\*\*\*\*\*\*\*\*\*\*\*\*\*\*\*\*\*\*\*\*\*\*\*\*\*\*\*\*\*\*\*\*\*\*\*\*\*

- \* DCLGEN TABLE(DBADB2.TBCADDB22) \*
- \* LIBRARY(DBADB2.JCL.DATA(CADDB2)) \*
- \* ACTION(REPLACE) \*
- \* LANGUAGE(COBOL) \*
- \* STRUCTURE(CADDB2) APOST \*
- \* ... IS THE DCLGEN COMMAND THAT MADE THE FOLLOWING STATEMENTS \*

EXEC SQL DECLARE DBADB2.TBCADDB22 TABLE

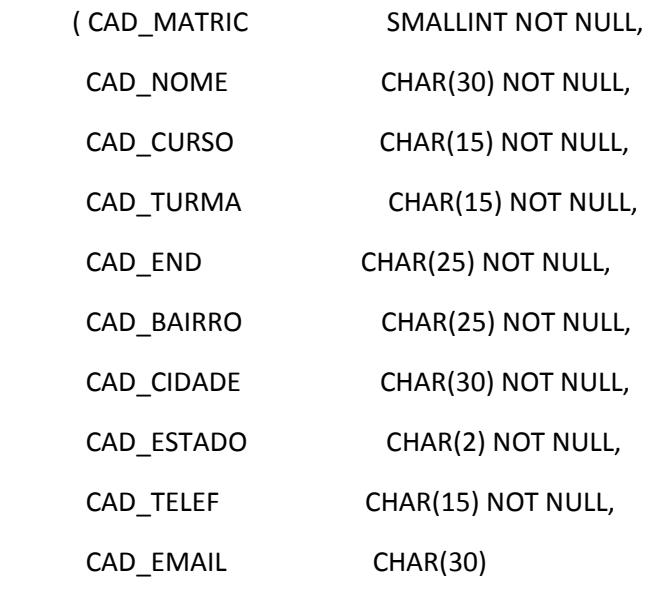

) END-EXEC.

## **FUTURE SCHOOL – Cursos de Computação**

WWW.OSASCONAMAO.COM.BR/CURSOSC Página 3 de 11

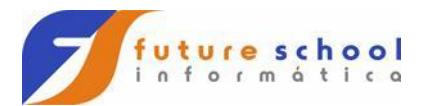

\*\*\*\*\*\*\*\*\*\*\*\*\*\*\*\*\*\*\*\*\*\*\*\*\*\*\*\*\*\*\*\*\*\*\*\*\*\*\*\*\*\*\*\*\*\*\*\*\*\*\*\*\*\*\*\*\*\*\*\*\*\*\*\*\*\*

01 CADDB2.

10 CAD-MATRIC PIC S9(4) USAGE COMP.

10 CAD-NOME PIC X(30).

10 CAD-CURSO PIC X(15).

10 CAD-TURMA PIC X(15).

10 CAD-END PIC X(25).

10 CAD-BAIRRO PIC X(25).

10 CAD-CIDADE PIC X(30).

10 CAD-ESTADO PIC X(2).

10 CAD-TELEF PIC X(15).

10 CAD-EMAIL PIC X(30).

\*\*\*\*\*\*\*\*\*\*\*\*\*\*\*\*\*\*\*\*\*\*\*\*\*\*\*\*\*\*\*\*\*\*\*\*\*\*\*\*\*\*\*\*\*\*\*\*\*\*\*\*\*\*\*\*\*\*\*\*\*\*\*\*\*\*

Areas necessárias para executar comando DB2.

EXEC SQL INCLUDE SQLCA

END-EXEC.

\*AREA DO DB2 EX: SQLCODE

EXEC SQL INCLUDE CADDB2

END-EXEC.

\*AREA DOA TABELA DB2

Após cada comando é necessário testar erro.

IF SQLCODE = 0

END-IF.

**FUTURE SCHOOL – Cursos de Computação**

WWW.OSASCONAMAO.COM.BR/CURSOSC Página 4 de 11

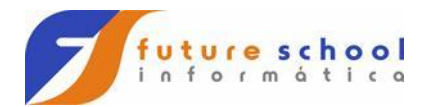

1 – Comando INSERT

#### EXEC SQL INSERT INTO DBADB2.TBCADDB2

( CAD\_MATRIC,

CAD\_NOME,

CAD\_CURSO,

CAD\_TURMA,

CAD\_END,

CAD\_BAIRRO,

CAD\_CIDADE,

CAD\_ESTADO,

CAD\_TELEF,

CAD\_EMAIL

)

VALUES( :CAD-MATRIC,

:CAD-NOME,

:CAD-CURSO,

:CAD-TURMA,

- :CAD-END,
- :CAD-BAIRRO,

:CAD-CIDADE,

:CAD-ESTADO,

:CAD-TELEF

:CAD-EMAIL

)

\*OS : INDICA UMA VARIAVEL HOST-Q ESTOU INDO BUSCAR NO COBOL

END-EXEC

WWW.OSASCONAMAO.COM.BR/CURSOSC Página 5 de 11

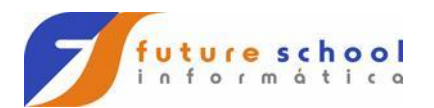

2 – Comando UPDATE:

EXEC SQL

UPDATE DBADB2.TBCADDB22

SET

CAD\_NOME =:CAD-NOME,

CAD\_CURSO =:CAD-CURSO,

CAD\_TURMA =:CAD-TURMA,

CAD\_END =:CAD-END,

CAD\_BAIRRO =:CAD-BAIRRO,

CAD\_CIDADE =:CAD-CIDADE,

CAD\_ESTADO =:CAD-ESTADO,

CAD\_TELEF =:CAD-TELEF,

CAD\_EMAIL =:CAD-EMAIL

WHERE CAD\_MATRIC =:CAD-MATRIC

END-EXEC

3 – Comando DELETE:

EXEC SQL DELETE

FROM DBADB2.TBCADALUP

WHERE CAD MATRIC = :CAD-MATRIC

END-EXEC

## **FUTURE SCHOOL – Cursos de Computação**

WWW.OSASCONAMAO.COM.BR/CURSOSC Página 6 de 11

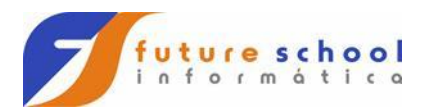

4 – Comando SELECT simples:

EXEC SQL

SELECT CAD\_MATRIC,

CAD\_NOME,

CAD\_CURSO,

CAD\_TURMA,

CAD\_END,

CAD\_BAIRRO,

CAD\_CIDADE,

CAD\_ESTADO,

CAD\_TELEF,

CAD\_EMAIL

INTO :CAD-MATRIC,

:CAD-NOME,

:CAD-CURSO,

:CAD-TURMA,

:CAD-END,

:CAD-BAIRRO,

:CAD-CIDADE,

:CAD-ESTADO,

:CAD-TELEF,

:CAD-EMAIL

FROM DBADB2.TBCADDB22

WHERE CAD\_MATRIC = :CAD-MATRIC

END-EXEC.

# **FUTURE SCHOOL – Cursos de Computação**

WWW.OSASCONAMAO.COM.BR/CURSOSC Página 7 de 11

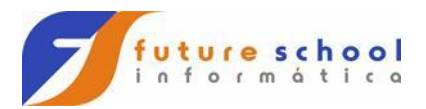

5 – Comando SELECT com cursor:

EXEC SQL DECLARE CUR1 CURSOR FOR

SELECT CAD\_MATRIC,

CAD\_NOME,

CAD\_CURSO, CAD\_TURMA,

CAD\_END,

CAD\_BAIRRO,

CAD\_CIDADE,

CAD\_ESTADO,

CAD\_TELEF,

CAD\_EMAIL

FROM DBADB2.TBCADALUP

WHERE CAD\_MATRIC > :CAD-MATRIC

ORDER BY CAD\_MATRIC

END-EXEC.

#### EXEC SQL DECLARE CUR2 CURSOR FOR

SELECT CAD\_MATRIC,

CAD\_NOME,

CAD\_CURSO,

CAD\_TURMA,

CAD\_END,

CAD\_BAIRRO,

CAD\_CIDADE,

CAD\_ESTADO,

CAD\_TELEF,

CAD\_EMAIL

FROM DBADB2.TBCADALUP

## **FUTURE SCHOOL – Cursos de Computação**

WWW.OSASCONAMAO.COM.BR/CURSOSC Página 8 de 11

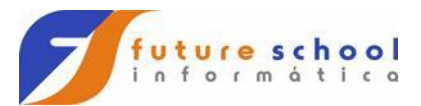

WHERE CAD\_MATRIC < :CAD-MATRIC

ORDER BY CAD\_MATRIC DESC

END-EXEC.

EXEC SQL

OPEN CUR1

END-EXEC.

EXEC SQL

CLOSE CUR1

END-EXEC.

EXEC SQL FETCH CUR1

INTO :CAD-MATRIC,

:CAD-NOME,

:CAD-CURSO,

:CAD-TURMA,

:CAD-END,

- :CAD-BAIRRO,
- :CAD-CIDADE,
- :CAD-ESTADO,
- :CAD-TELEF,
- :CAD-EMAIL

END-EXEC.

WWW.OSASCONAMAO.COM.BR/CURSOSC Página 9 de 11

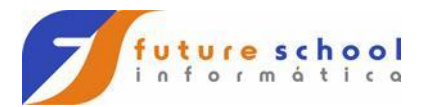

6 - Tratamento de campo NULO na tabela DB2.

05 WRK-NU-CPF-ALUNO-N PIC S9(04) COMP VALUE ZEROS.

EXEC SQL

FETCH CSR01-CURSOR

INTO :FUALU.CO-FUTU-T01

,:FUALU.NU-CPF-ALUNO

:WRK-NU-CPF-ALUNO-N

,:FUALU.NO-ALUNO

,:FUALU.ED-ALUNO

,:FUALU.NT-ALUNO

END-EXEC.

IF NU-CPF-ALUNO-N LESS ZEROS

MOVE ZEROS TO U-CPF-ALUNO OF FUALU

END-IF.

**FUTURE SCHOOL – Cursos de Computação** WWW.OSASCONAMAO.COM.BR/CURSOSC Página 10 de 11

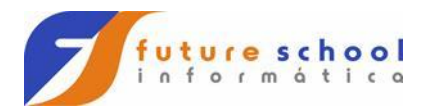

7 – JOIN de tabelas:

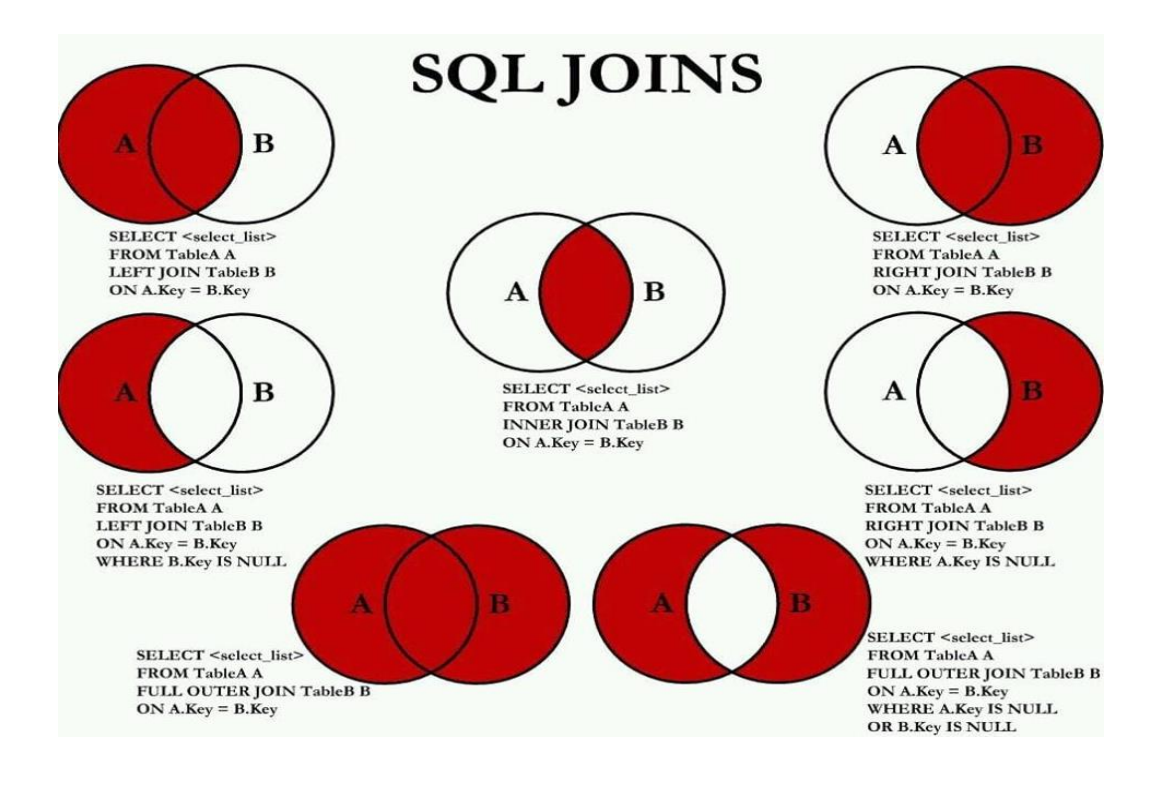

**FUTURE SCHOOL – Cursos de Computação**

WWW.OSASCONAMAO.COM.BR/CURSOSC Página 11 de 11